Date de création : 11/02/21 Date de Mise à Jour : 30/06/23 Version v22.0

# **Certiphyto ou autres certifications**

#### **Objectif**

Gérer la certification **Certiphyto** ou tout autre certification, au niveau des Tiers, et les contrôles associés.

### **Certification et articles/groupes articles concernés**

La table des certifications sert à **renseigner les différents articles / groupes articles concernés par cette certification**.

Fichier -> Table de référence -> Certification

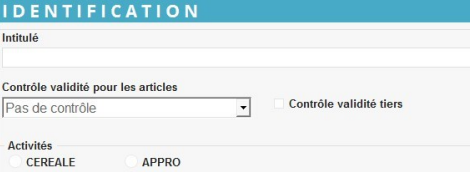

- **Intitulé** Renseigner l'intitulé de la certification
- **Contrôle validité pour les articles** Sélectionner le type de contrôle à appliquer pour cette certification (Le contrôle s'effectue en validation de saisie des lignes d'article) parmi :
	- Pas de contrôle
	- Contrôle bloquant
	- Contrôle avertissant
- **Contrôle validité Tiers** Si coché, contrôle effectué à la saisie du

tiers, en entête de pièce.

Les contrôles, paramétrés dans la fiche certification, remonteront

automatiquement à l'appel de la certification dans la fiche Tiers (à partir de la version V22.0)

Valider la collection et renouveler la

procédure pour tous les groupes/articles concernés.

**Activité** Sélectionner l'activité concernée.

**article**

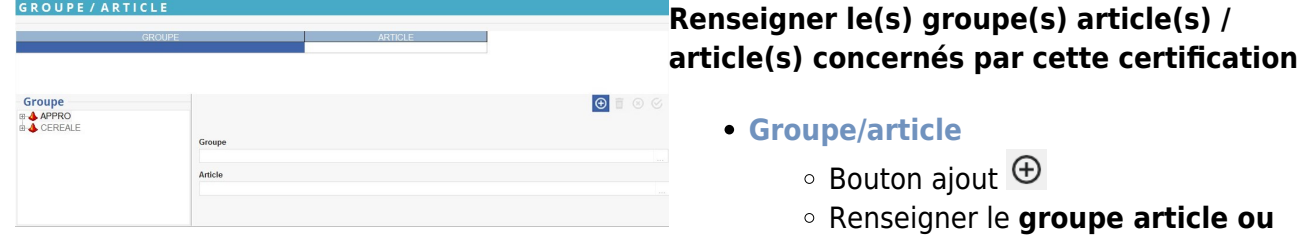

**Valider la page**

## **Gestion de la certification dans la fiche Tiers**

La **certification du Tiers** doit être renseignée dans sa **fiche Tiers** pour un contrôle au niveau des pièces.

Le paramétrage du **contrôle par type de pièce** doit être mis en place par **Analys**, en amont, si besoin.

Par la suite, **vous pouvez paramétrer le type de contrôle voulu** tel que décrit ci-dessous.

Dans la fiche [Tiers](https://wiki.atys.analys-informatique.com/doku.php?id=wiki:docs_en_cours:fiche_tiers#durabilite)

→ Partie Appro→ Certifications (Collection) →

Bouton Ajout  $\oplus$ 

- Renseigner le **nom** ou double cliquer pour récupérer le nom du Tiers.
- Renseigner le **Numéro de certification**, à réception du courrier retourné par le

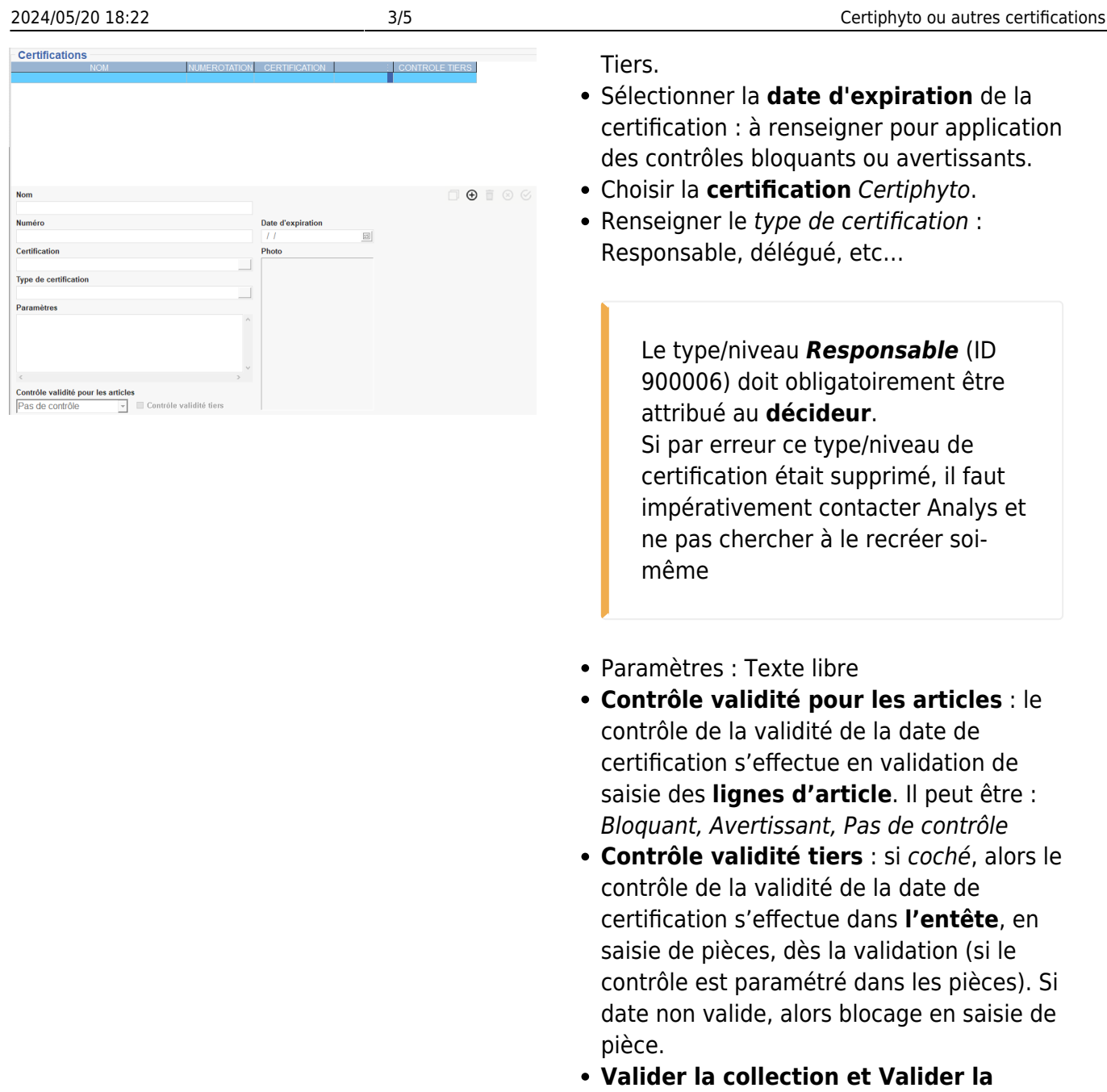

Le certificat du client (document papier) peut être [conservé dans sa fiche](https://wiki.atys.analys-informatique.com/doku.php?id=wiki:docs_en_cours:doc_attache_a_une_fiche_ou_piece) grâce au trombone en haut de la fiche Tiers :

**fiche**.

Trombone -> Ajout des documents -> Sélectionner le document concerné

Il est alors mis dans un fichier accessible depuis : Atys>Documents>Tiers>'IDTiers' Il peut donc être supprimé de la source si besoin.

Il est possible de **paramétrer une alerte** lorsque la **fin de validité du certiphyto approche** (possibilité de choisir le nombre de jours restant). Pour cela contacter Analys pour le paramétrage de ce champ.

# **Edition utile**

Index -> Certifications -> Contrôle Certifications

[Contrôle Certifications:](https://wiki.atys.analys-informatique.com/doku.php?id=wiki:editions:catalog:certifications_controlecertifications) **Permet de contrôler la validité des certifications, regroupe les Tiers dont la date d'expiration de certificat est dépassée**.

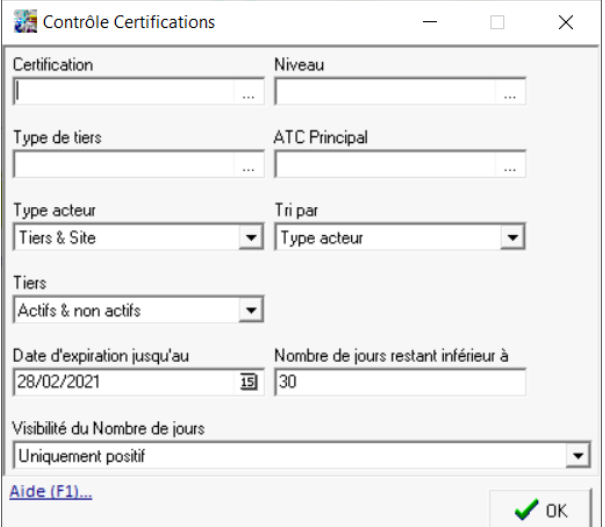

**Renseigner les champs selon les besoins :**

- **Visibilité du nombre de jours** (champ présent à partir de la version V19.1)
	- **Uniquement positif** : visualise le nombre de jours restants jusqu'à la date d'expiration.
	- **Uniquement négatif** : visualise le nombre de jours dépassés depuis la date d'expiration.
	- **Tous** : visualise le nombre de jours restants et dépassés.

Index -> Certifications -> Certifications Non Param

[Certifications Non Param:](https://wiki.atys.analys-informatique.com/doku.php?id=wiki:editions:catalog:certifications_certificationnonparam) **Permet de contrôler les Tiers n'ayant pas de certification**.

**Renseigner les champs selon les besoins**

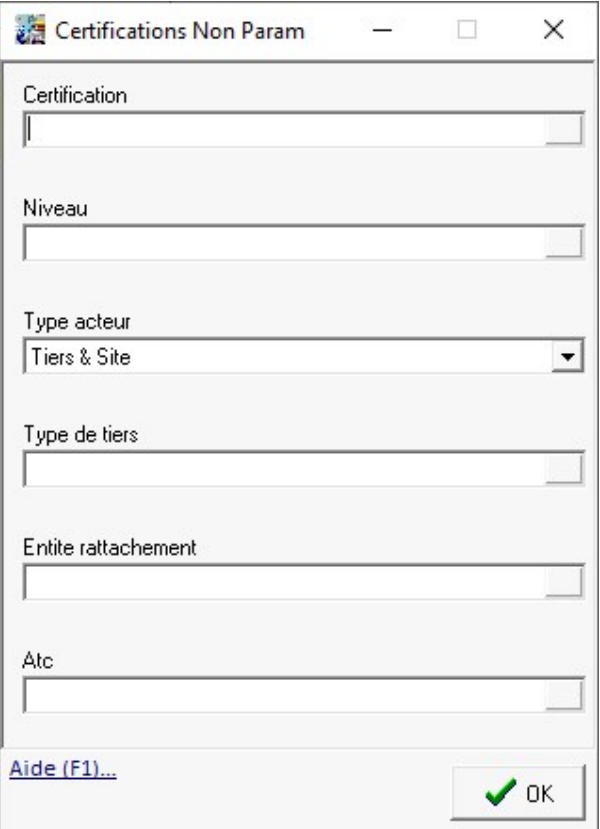

Pour rappel, les certiphytos sont également présents dans l'**édition du [registre](https://wiki.atys.analys-informatique.com/doku.php?id=wiki:editions:catalog:redevancepollution_registre) en niveau 3 et 4**.

From: <https://wiki.atys.analys-informatique.com/> - **Wiki Atys**

Permanent link: **[https://wiki.atys.analys-informatique.com/doku.php?id=wiki:docs\\_en\\_cours:certiphyto](https://wiki.atys.analys-informatique.com/doku.php?id=wiki:docs_en_cours:certiphyto)**

Last update: **2023/06/30 10:21**